## **Sécurité FACEBOOK Windows 10**

Avec Windows 10, on peut maintenant installer une application Facebook via le Microsoft store.

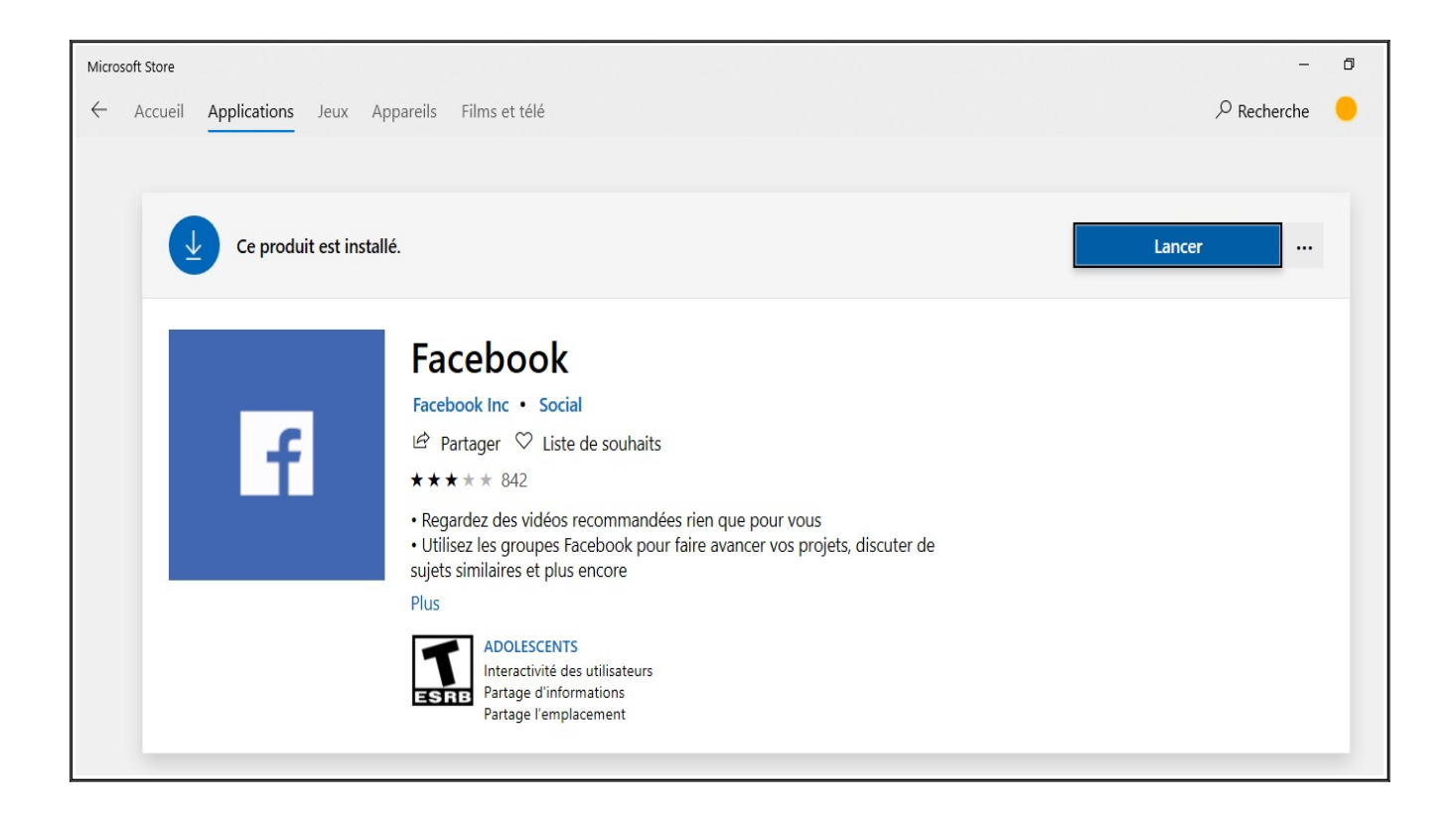

Ensuite, il ne faut pas oublier de régler les paramètres de confidentialité.

En premier, on ouvre, Paramètres, Système, Notifications et actions.

Il suffit de choisir si l'on désire activer ou désactiver une option.

Ensuite, on ouvre Emplacement et Applications en arrière plan.

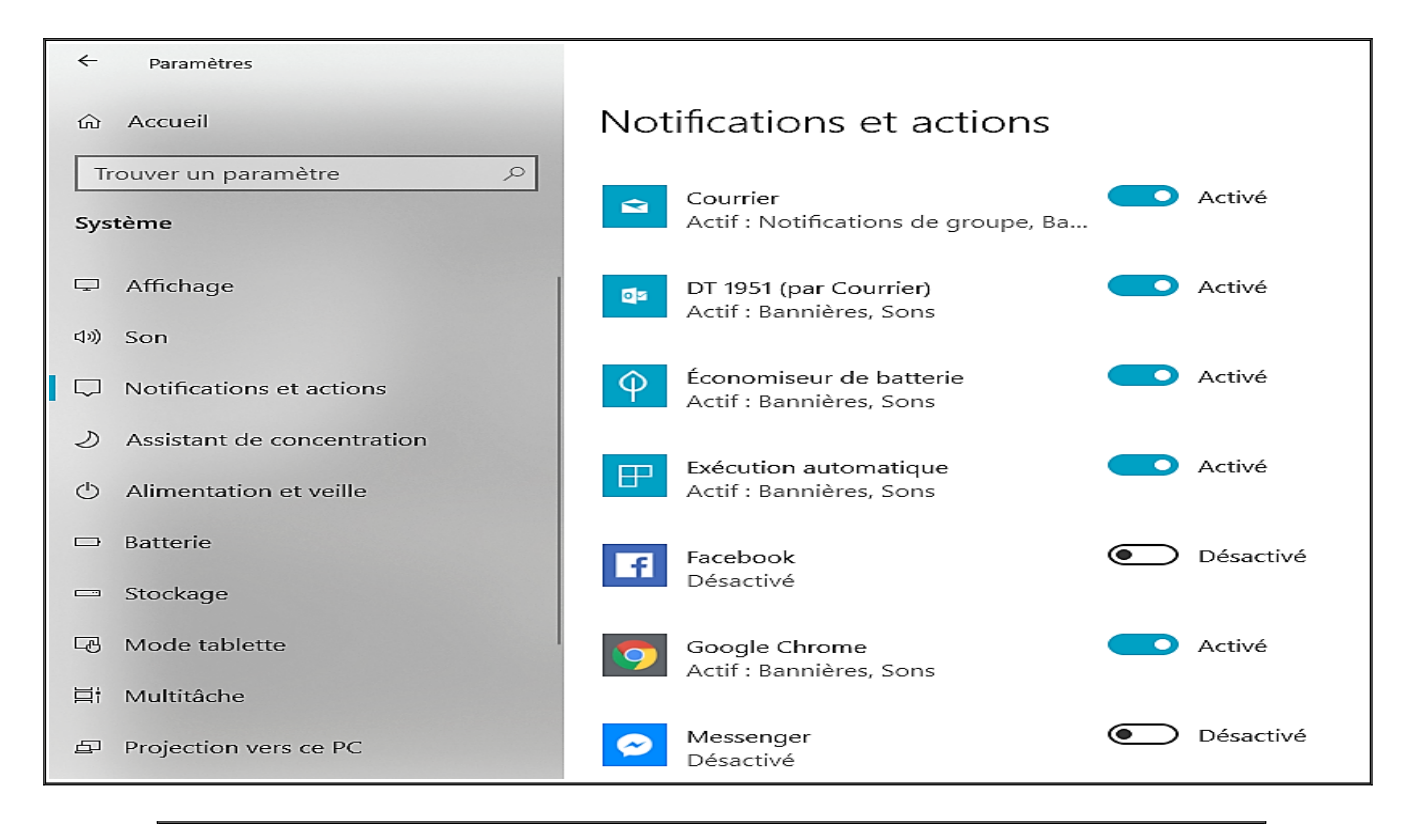

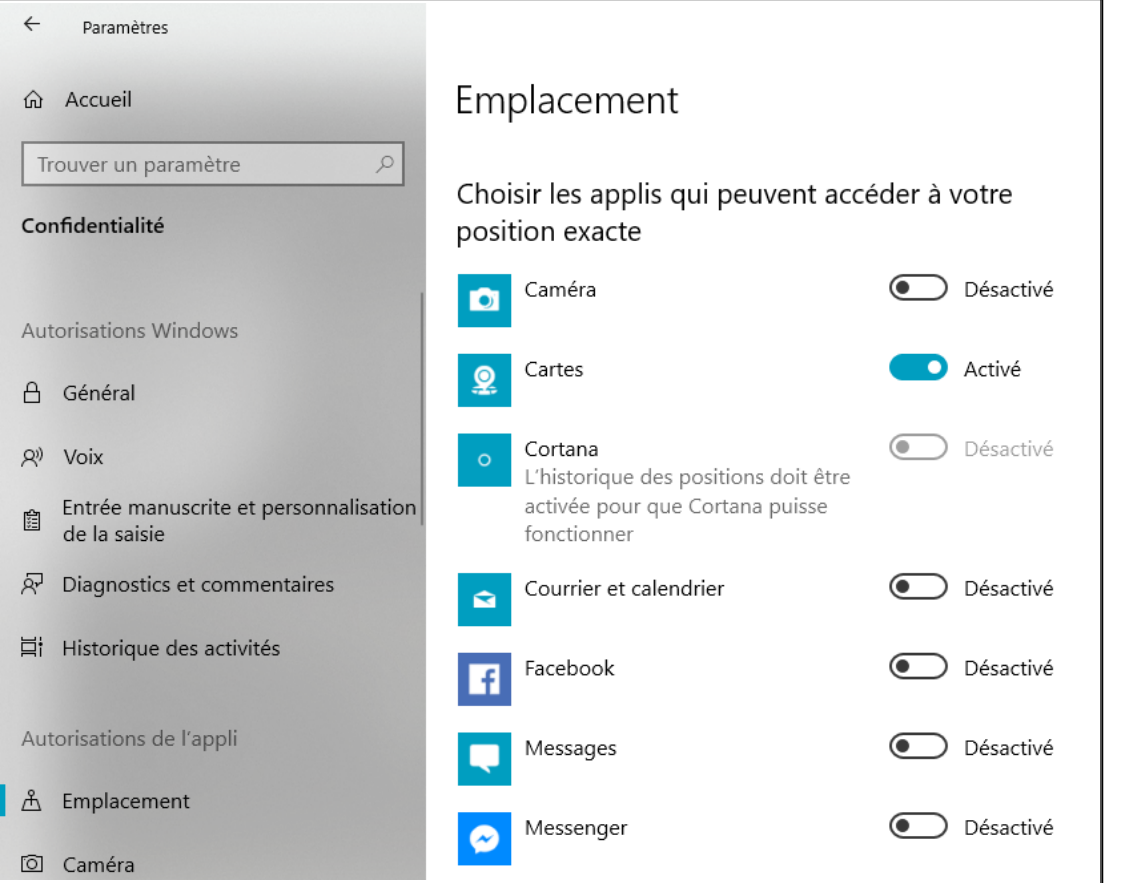

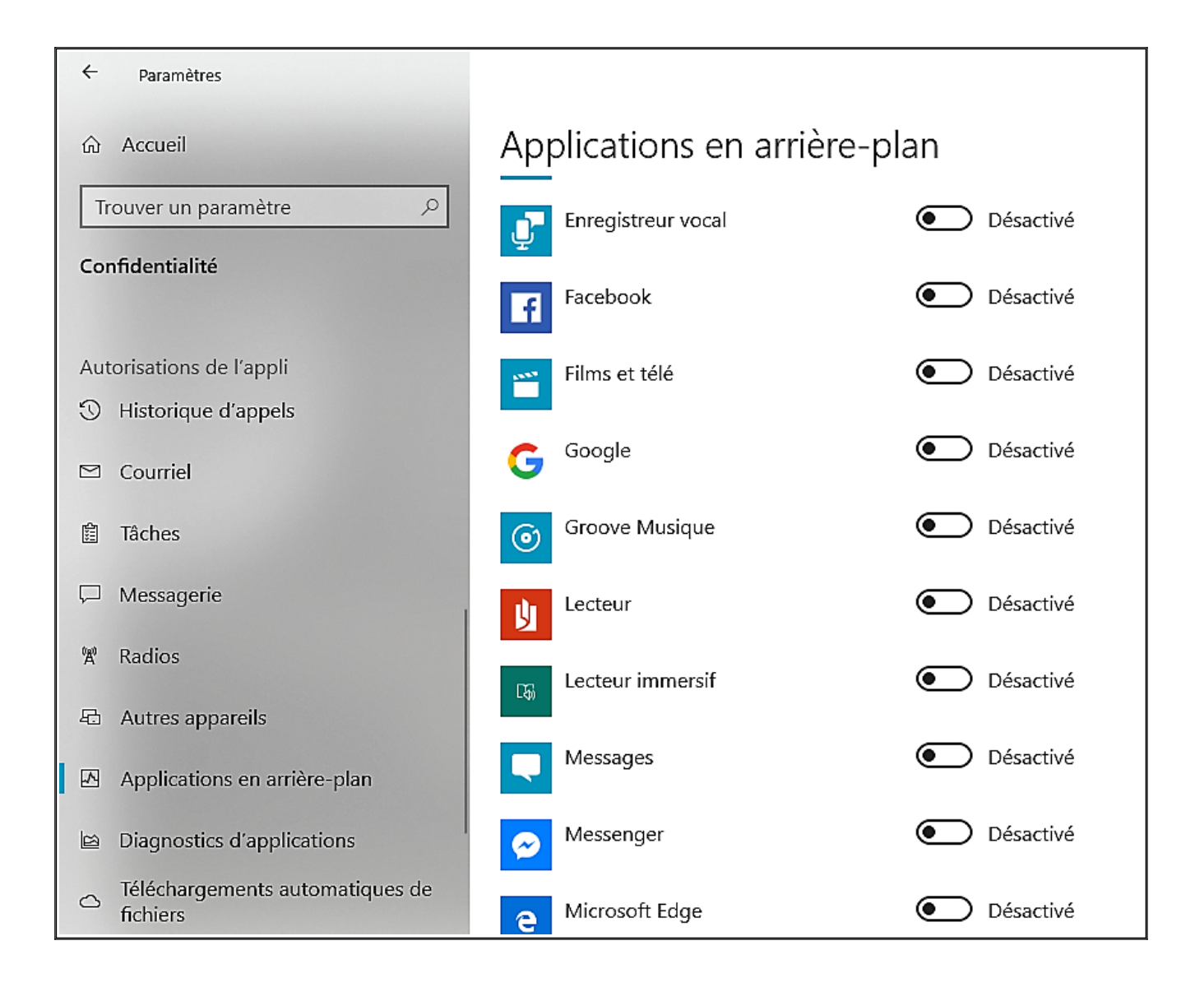